# HasKAL Reference Manual

## Edition 0.1 alpha

## March 17, 2016

## **Contents**

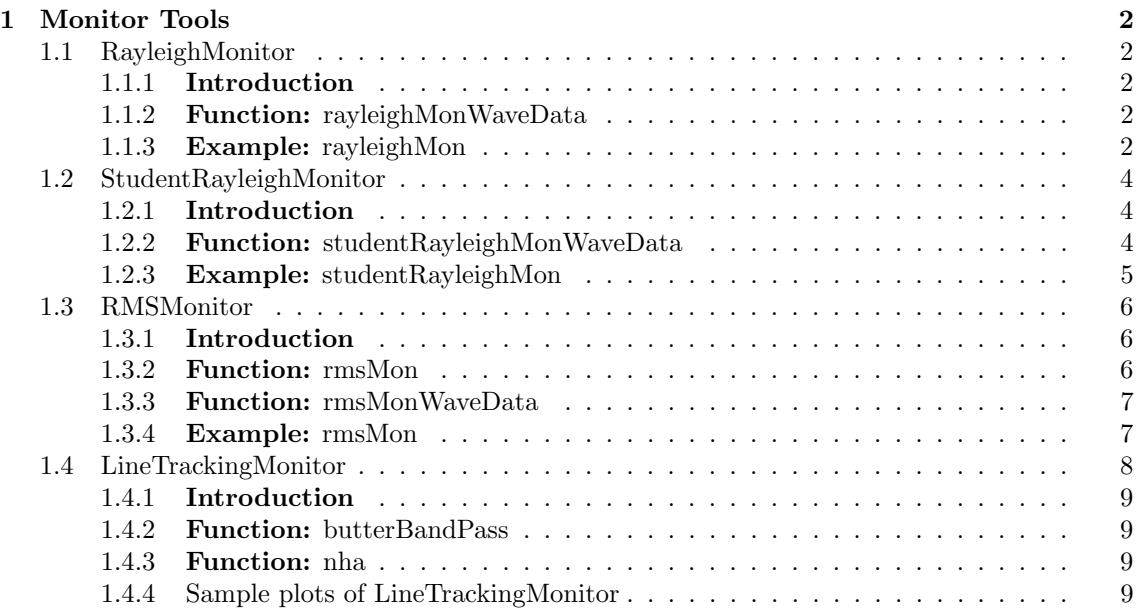

## <span id="page-1-0"></span>**1 Monitor Tools**

## <span id="page-1-1"></span>**1.1 RayleighMonitor**

#### <span id="page-1-2"></span>**1.1.1 Introduction**

RayleighMonitor is a tool for calculated a quantile value of normalized spectrum of  $x(t)$ . The deviation of the calculated quantiles from the expected one in Gaussian noise case shows deviation of the detector noise from Gaussian distribution.

Normalized spectrogram,  $w(t, f)$ , of input signal,  $x(t)$ , is calculated

$$
w(t_i, f_j) = \frac{|\operatorname{STFT}[x(t)]|}{S_0(f)},
$$

where  $1 \leq i \leq N$ ,  $1 \leq j \leq M$  and  $S_0(f)$  is a normalization factor. Normalization factor can be estimated

$$
S_0(f) = |\ \text{FFT}[x(t)] \ |.
$$

P-quantile value of input signal is calculated from normalized spectrogram as the function of time and frequency,  $Q(P; f_l)$  where  $1 \leq l \leq M/m$ ,  $m(l-1) - 1 \leq j \leq ml$  and  $m = df/df_{\text{fft}} = df dt_{\text{fft}}$ 

## <span id="page-1-3"></span>**1.1.2 Function: rayleighMonWaveData**

## rayleighMonWaveData p secfft df x0 xt

This function compute p-quantile value,  $Q(p; f)$ , of the input signal,  $x(t)$ , as the function of frequency, *f*. The arguments are:

- **p**: Input. The list of dimensionless p-values  $(0 \leq p \leq 1)$ .
- *•* secfft: Input. The data length for short time Fourier transform in seconds.
- *•* df: Input. The frequency resolution of *Q*(*p*; *f*) in Hertz
- *•* x0: Input. The time series signal for estimating averaged spectrum
- xt: Input. The time series for calculating quantile value  $Q(p; f)$
- *•* q: Output. The quantile value of input signal *Q*(*p*; *f*).

#### <span id="page-1-4"></span>**1.1.3 Example: rayleighMon**

This program calculates the *Q*(*p*; *f*) of the input signal.

```
Typical usage: rayleighMon param.conf file.lst
```

```
import Data.Maybe (catMaybes)
import System.Environment (getArgs)
import HasKAL.DetectorUtils.Detector (Detector(..))
import HasKAL.FrameUtils.Function (readFrameWaveData')
import HasKAL.Misc.ConfFile (readFileList, readConfFile)
import HasKAL.MonitorUtils.RayleighMon.RayleighMon (rayleighMonWaveData)
import HasKAL.PlotUtils.HROOT.PlotGraph
import HasKAL.WaveUtils.Data (WaveData(..))
import HasKAL.WaveUtils.Function (catWaveData)
main = do
 {- - arg check -}\}args <- getArgs
 (conf, lst) <- case length args of
                  2 -> return (args!!0, args!!1)
                  _ -> error Usage: rayleighMon conffile filelist"
```
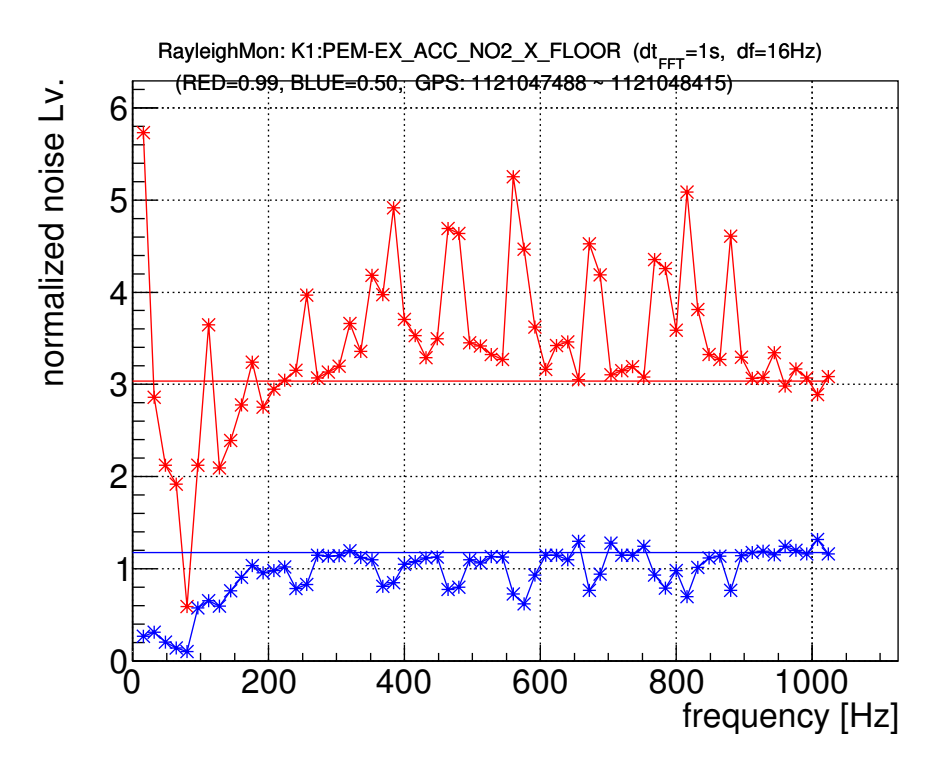

Figure 1: sample plot of rayleighMonitor

```
{-- read param --}
filelist <- readFileList lst
([ch, dtfft, df], [qs]) <- readConfFile conf ["channel", "dtfft", "df"] ["quantile"]
{- - read data -}
mbWd <- mapM (readFrameWaveData' KAGRA ch) filelist
let wd = case catMaybes mbWd of
          [] -> error "Can't find file."
          xs -> catWaveData xs
{-- main {--}let result = rayleighMonWaveData (map read qs) (read dtfft) (read df) wd wd
    lineType = concat $ replicate (length qs) [LinePoint, Line]
    colors = concatMap (replicate 2) [RED, BLUE, PINK, GREEN, CYAN, YELLOW, BLACK]
    title = ch ++ ": " ++ (show . fst . startGPSTime $ wd) ++ " ~ " ++ (show . fst . stopGPSTime $ wd)
oPlotV Linear lineType 1 colors ("frequency [Hz]", "normalized noise Lv.") 0.05
title "X11" ((0,0), (0,0)) $ concatMap (\{(x,y) \rightarrow [x,y]) result
```
**Param file format:** param.conf

```
channel: X1:HOGE-XX # channel name<br>quantile: 0.5 0.95 # list of dime
quantile: 0.5 0.95 # list of dimensionless p-value<br>dtfft: 1 # data length for STFT in secon
dtfft: 1 \# data length for STFT in seconds<br>df: 16 \# frequency resolution of Q(p; f)
                                  # frequency resolution of Q(p; \tilde{f}) in Hertz
```
**List file format:** file.lst

/path/to/framefile/a.gwf /path/to/framefile/b.gwf

contact person: Takahiro Yamamoto (yamamoto@yukimura.hep.osaka-cu.ac.jp)

## <span id="page-3-0"></span>**1.2 StudentRayleighMonitor**

#### <span id="page-3-1"></span>**1.2.1 Introduction**

StudentRayleighMonitor is a tool for investigating stationarity non-Gaussianity of input signal  $x(t)$  by assuming detector noise distributed the Student-t distribution. In this assumption, non-Gaussianity is represented by only one parameter, *ν*, which shows weight of tail of the distribution. Non-Gaussianity, *ν*, is computed as the function of time, *t*, and frequency, *f*, from normalized spectrum of  $x(t)$ .

Normalized spectrogram,  $w(t, f)$ , of input signal,  $x(t)$ , is calculated

$$
w(t_i, f_j) = \frac{|\operatorname{STFT}[x(t)]|}{S_0(f)},
$$

where  $1 \leq i \leq N$ ,  $1 \leq j \leq M$  and  $S_0(f)$  is a normalization factor. Normalization factor can be estimated

$$
S_0(f) = |\ \text{FFT}[x(t)] \ |.
$$

P-quantile value of input signal is calculated from normalized spectrogram as the function of time and frequency,  $Q_P(t_k, f_l)$  where  $1 \leq k \leq N/n$ ,  $1 \leq l \leq M/m$ ,  $n(k-1)+1 \leq i \leq nk$ ,  $m(l-1)-1 \leq j \leq ml$ ,  $n = dt/dt$ <sub>fft</sub> and  $m = df/df_{\text{fft}} = df dt_{\text{fft}}$ 

On the other hand, theoretical quantile value in the Student-t noise case can be described

$$
Q_{\rm sr}(\sigma,\nu;P) = \sigma \sqrt{\frac{\nu(1-(1-P)^{2/\nu})}{(1-P)^{2/\nu}}}
$$

Degree of non-Gaussianity *ν* is calculated from P-quantile value of data and theoretical quantile value.

$$
\nu(t_k, f_l) = \arg\min_{\nu} |Q_{P=P_0}(t_k, f_l) - Q_{\rm sr}(\sigma, \nu; P = P_0)|
$$

#### <span id="page-3-2"></span>**1.2.2 Function: studentRayleighMonWaveData**

studentRayleighMonWaveData p secfft chunck dt df x0 xt

This function compute the non-Gaussianity,  $\nu$ , of the input signal,  $x(t)$ , as the function of time, *t*, and frequency, *f*. The arguments are:

- **p**: Input. The dimensionless p-value  $(0 \leq p \leq 1)$ .
- secfft: Input. The data length for short time Fourier transform in seconds.
- *•* chunck: Input. The data length for estimating *ν*(*f*) in seconds. (secfft *≤* chunck)
- dt: Input. The time resolution of  $\nu(t, f)$  in seconds.
- df: Input. The frequency resolution of  $\nu(t, f)$  in Hertz
- *•* x0: Input. The time series signal for estimating averaged spectrum
- **•** xt: Input. The time series for estimating  $\nu(t, f)$
- *•* nu: Output. The dimensionless non-Gaussian parameter *ν*(*t, f*).

## <span id="page-4-0"></span>**1.2.3 Example: studentRayleighMon**

This program calculates the  $\nu(t, f)$  of the input signals.

#### **Typical usage:** studentRayleighMon param.conf file.lst

```
import Data.Maybe (catMaybes)
import System.Environment (getArgs)
import HasKAL.DetectorUtils.Detector (Detector(..))
import HasKAL.FrameUtils.Function (readFrameWaveData')
import HasKAL.Misc.ConfFile (readFileList, readConfFile)
import HasKAL.MonitorUtils.SRMon.StudentRayleighMon (studentRayleighMonWaveData)
import HasKAL.PlotUtils.HROOT.PlotGraph3D
import HasKAL.WaveUtils.Data (WaveData(..))
import HasKAL.WaveUtils.Function (catWaveData)
main = do
  {- - arg check - - }\}args <- getArgs
  (conf, lst) <- case length args of
                  2 -> return (args!!0, args!!1)
                  _ -> error "Usage: rayleighMon conffile filelist"
  {- - read param -}\}filelist <- readFileList lst
  ([ch, q, dtfft, dt, lap, df], _) <- readConfFile conf ["channel", "quantile", "dtfft"
                                                         , "dt", "overlap", ''df"] []
  {- - read data -}\}mbWd <- mapM (readFrameWaveData' KAGRA ch) filelist
  let wd = case catMaybes mbWd of
           [] -> error "Can't find data"
            xs -> catWaveData xs
  {-- main --}
  let result = studentRayleighMonWaveData (read q) (read dtfft)
                  (read dt) (read dt - read lap) (read df) wd wd
      title = ch ++ ": " ++ (show . fst . startGPSTime $ wd)
                 ++ " - " ++ (show . fst . stopGPSTime $ wd)
  histgram2dM Linear COLZ ("time [s]", "frequency [Hz]", "nu")
     title "X11" ((0,0),(0,0)) $ result
```
#### **Param file format:** param.conf

```
channel: X1:HOGE-XX # channel name
quantile: 0.95 # dimensionless p-value<br>dtfft: 1 # data length for STFT
dtfft: 1 \# data length for STFT in seconds<br>dt: 128 \# time resolution of \nu(t,f) in
                          # time resolution of \nu(t,f) in seconds
overlap: 124 # data overlap in seconds<br>df: 16 # frequency resolution of
                           # frequency resolution of \nu(t,f) in Hertz
```
#### **List file format:** file.lst

```
/path/to/framefile/a.gwf
/path/to/framefile/b.gwf
```
contact person: Takahiro Yamamoto (yamamoto@yukimura.hep.osaka-cu.ac.jp)

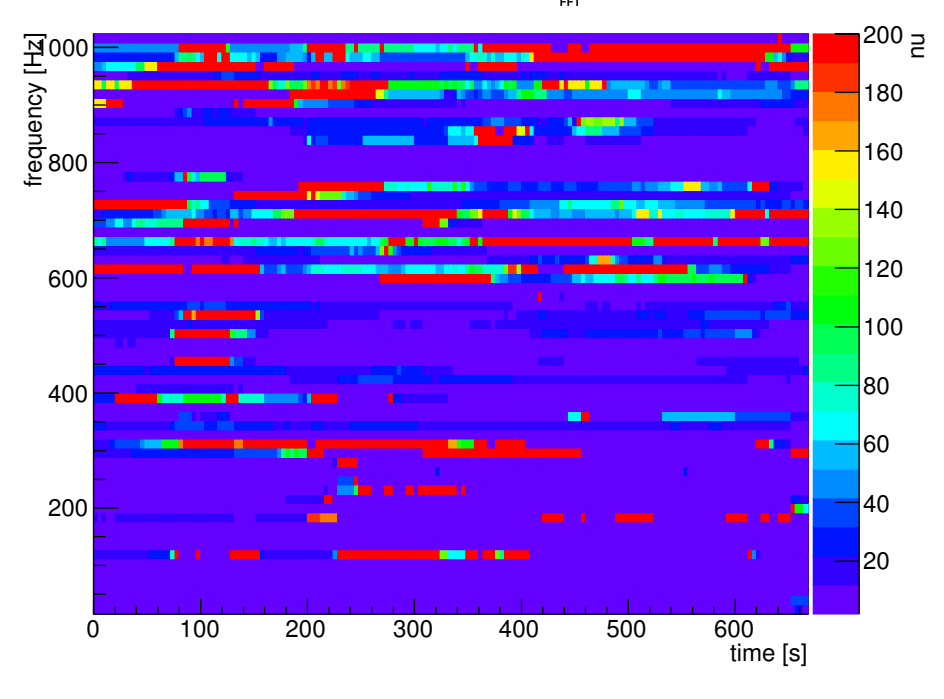

Figure 2: sample plot of studentRayleighMonitor

## **1.3 RMSMonitor**

#### **1.3.1 Introduction**

<span id="page-5-0"></span>The RMSMonitor is a tool to investigate the non-stationary behavior of the input time series  $x(t)$ by calculating the band-limited root-mean square(for short RMS) values.

<span id="page-5-1"></span>The RMS values,  $\rho_{RMS}(t)$ , of input time series,  $x(t)$ , are calculated as

$$
\rho_{RMS}(t) = \sqrt{\int_{f_1}^{f_2} |\tilde{x}(f)|^2 df} \tag{1}
$$

where  $f_1$  and  $f_2$  are the frequency band and  $\tilde{x}(f)$  is the input frequency domain signal calculated by FFT as,

$$
\tilde{x}(f) = \text{FFT}[x(t)].
$$

#### **1.3.2 Function: rmsMon**

rmsMon nmon fs ys freq

<span id="page-5-2"></span>This function compute the RMS,  $\rho_{RMS}(t)$ , of the input time series  $x(t)$ . The time series  $x(t)$ are divided into small chunks. The RMS value is calculated from each chunk. The number of chunks are calculated by *Nys/*nmon, where *Nys* is the number of samples of input time series. The arguments are:

- *•* nmon: [Input] The number of samples in one chunk.
- *•* fs: [Input] The sampling frequency of input time series.
- *•* ys: [Input] The input time series.
- *•* freq: [Input] The frequency bands [*f*<sup>1</sup> : *f*2] described in Eq. (1).
- *•* RMS: [Output] The calculated RMS values.

#### **1.3.3 Function: rmsMonWaveData**

## rmsMonWaveData nmon freq wd

<span id="page-6-0"></span>This function compute the RMS,  $\rho_{RMS}(t)$ , of the input time series  $x(t)$ . The difference between rmsMon and rmsMonWaveData is the type of input time series. rmsMonWaveData uses WaveData type instead of the time series  $x(t)$ . The other arguments are same as rmsMon. The arguments are:

- *•* nmon: [Input] The number of samples in one chunk.
- *•* wd: [Input] The input data (WaveData type).
- *•* freq: [Input] The frequency bands [*f*<sup>1</sup> : *f*2] described in Eq. (1).
- *•* RMS: [Output] The calculated RMS values.

## **1.3.4 Example: rmsMon**

This program calculates the *ρRMS* of the input time series. Examples of RMSMon are described in Fig. 3 and 4.

<span id="page-6-1"></span>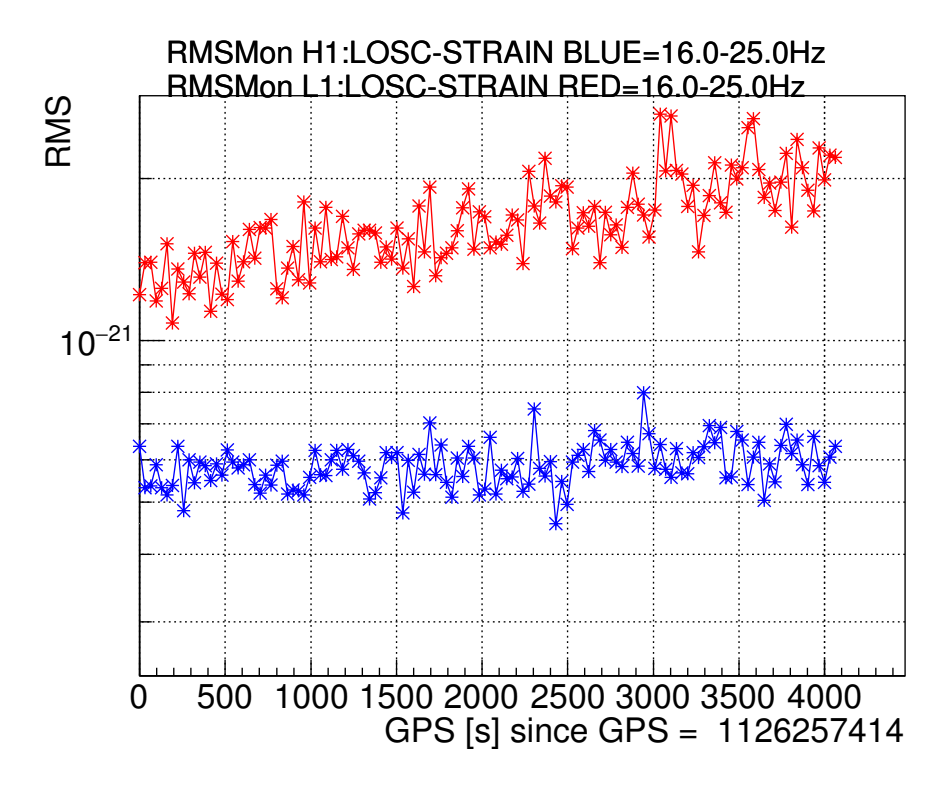

Figure 3: Sample plot of RMSMon. The duration of one chunk is 32s. The frequency bands is [16:25]Hz

contact person: Hirotaka Yuzurihara (yuzurihara@yukimura.hep.osaka-cu.ac.jp)

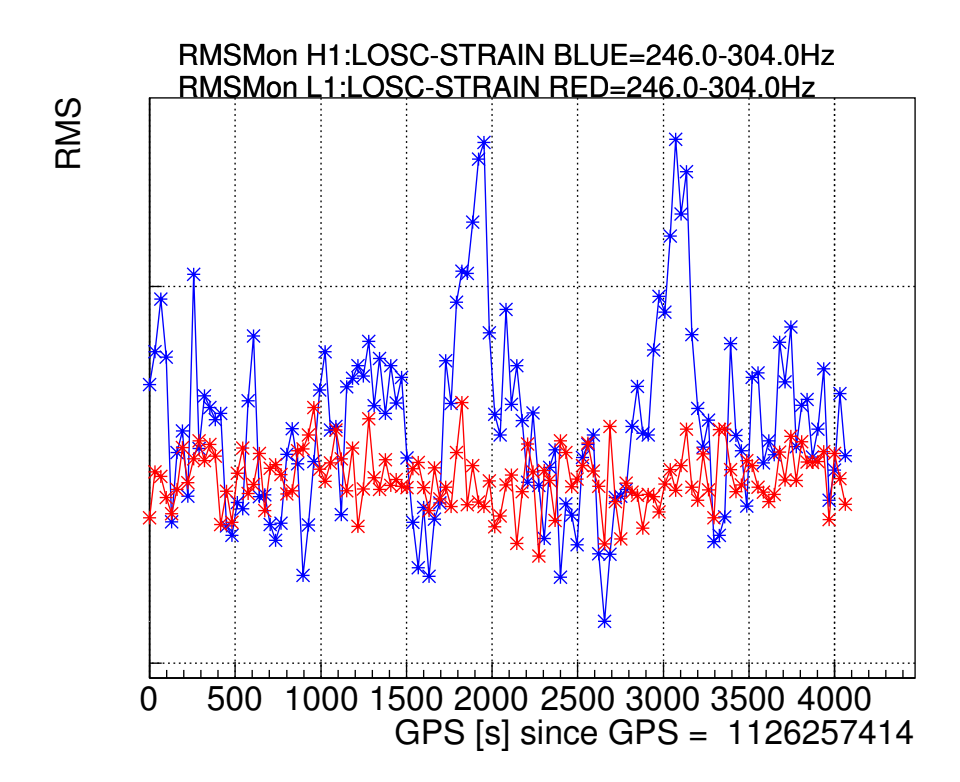

Figure 4: Sample plot of RMSMon. The duration of one chunk is 32s. The frequency bands is [246:304]Hz

## <span id="page-7-0"></span>**1.4 LineTrackingMonitor**

## **1.4.1 Introduction**

LineTrackingMonitor is a tool to monitor various lines included in the strain data. The amplitude and frequency are tracked.

### **1.4.2 Function: butterBandPass**

### butterBandPass dat fs flow fhigh order

This applies a Butterworth bandpass filter of given cutoff frequencies and filter order to given data.

The arguments are:

- *•* dat: Input. data
- *•* fs: Input. Sampling frequency [Hz]
- flow: Input. Lower cutoff frequency [Hz]
- fhigh: Input. Higher cutoff frequency [Hz]
- *•* order: Input. Filter order

It should be noted that this filter is a zero-phase filter (so called filtfilt), so the effective filter order is twice your input value (For example, if you set order  $= 5$ , the actual filter order becomes ten).

## **1.4.3 Function: nha**

#### nha dat fs nsig nframe nshift nstart nend tlength

The arguments are:

- *•* dat: Input.
- *•* fs: Input. Sampling frequency [Hz]
- *•* nsig: Input. The number of signals (lines) to extract
- *•* nframe: Input. Frame length
- *•* nshift: Input. Shift length
- *•* nstart: Input. The start point
- *•* nend: Input. The end point
- *•* tlength: Input. Time length of data

#### **1.4.4 Sample plots of LineTrackingMonitor**

contact person: Koh Ueno (ueno@gwv.hep.osaka-cu.ac.jp)

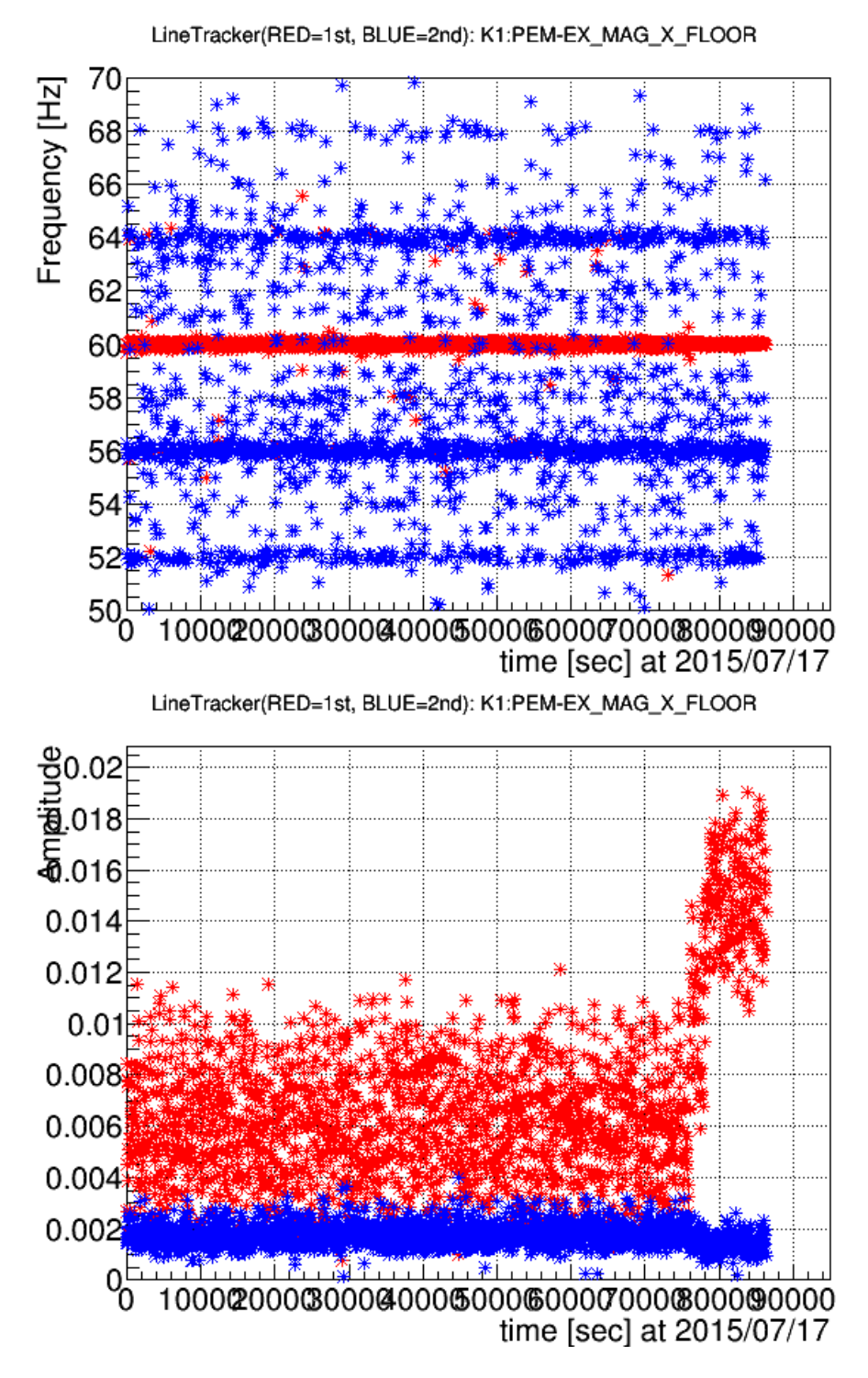

Figure 5: sample plots of frequency (top) and amplitude (bottom) of LineTrackingMonitor